## **Table of Contents**

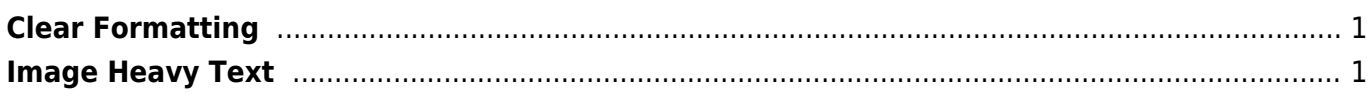

Sometimes Word will freeze, or slow down, because the file size it too large. If this happens there are a couple of ways to troubleshoot the issue.

## <span id="page-2-0"></span>**Clear Formatting**

First try clearing all formatting from the document.

- Copying and pasting the document's text into Notepad (or TextEdit on Mac make sure you select Make plain text under Format before you paste it). Then copy and paste the text back into Word.
- Select all text in Word and then click Clear Formatting.

Both techniques will clear all formatting from the document. You can then start to apply each layer of formatting step-by-step.

## <span id="page-2-1"></span>**Image Heavy Text**

When it comes to images, alt text shouldn't affect anything, but it's possible the images are really big.

You can try deleting all images, re-saving them in .jpeg format from the original, and re-inserting into Word (Insert>Picture).

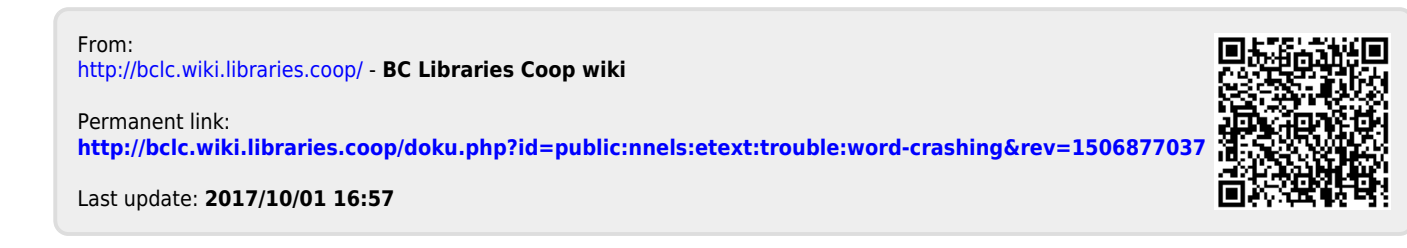